## **Homematic IP-Geräte am V6 konfigurieren**

Einige Geräte wie z.B. der HmIP FSI16 können verschiedene Funktionen ausführen und müssen zunächst konfiguriert werden. Damit Sie auch Ihre an einem AIO GATEWAY der V6-Serie angelernten HmIP-Geräte konfigurieren können, können Sie dies im Gerätemanager im jeweiligen Gerät unter Konfiguration (AIO V6) tun.

Bitte beachten Sie, dass Sie nur bestimmte Geräte konfigurieren können. Beispiel: In unserem Beispiel können Sie für den HmIP FSI16 können Sie an das Gerät z.B. einen Taster oder einen Schalter anschließen. In den Konfigurationseinstellungen können Sie dann unter \*button-Mode\* festlegen, ob das Gerät mit einem Schalter oder einem Taster arbeitet.

From: <http://doku.mediola.com/>- **Dokumentationen**

Permanent link: **<http://doku.mediola.com/doku.php?id=de:creator:ui-menu-devicemanager-aiogateway-konfighmip>**

Last update: **2021/07/08 19:32**

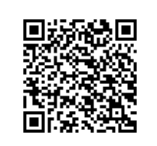